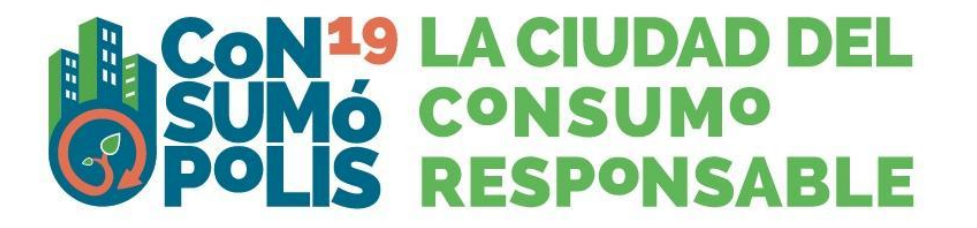

# **SÚMATE <sup>A</sup> LA ENERGÍA RESPONSABLE**

# — **Instrucciones generales de participación —**

Las actividades del concurso escolar 2023-2024 *Consumópolis19,* con el lema*: Súmate a la energía responsable,* se desarrollan a través del sitio web Consumópolis, cuya dirección es <https://consumopolis.consumo.gob.es/>

En este documento se detallan las instrucciones generales para la correcta utilización de este sitio web como soporte virtual de desarrollo del concurso.

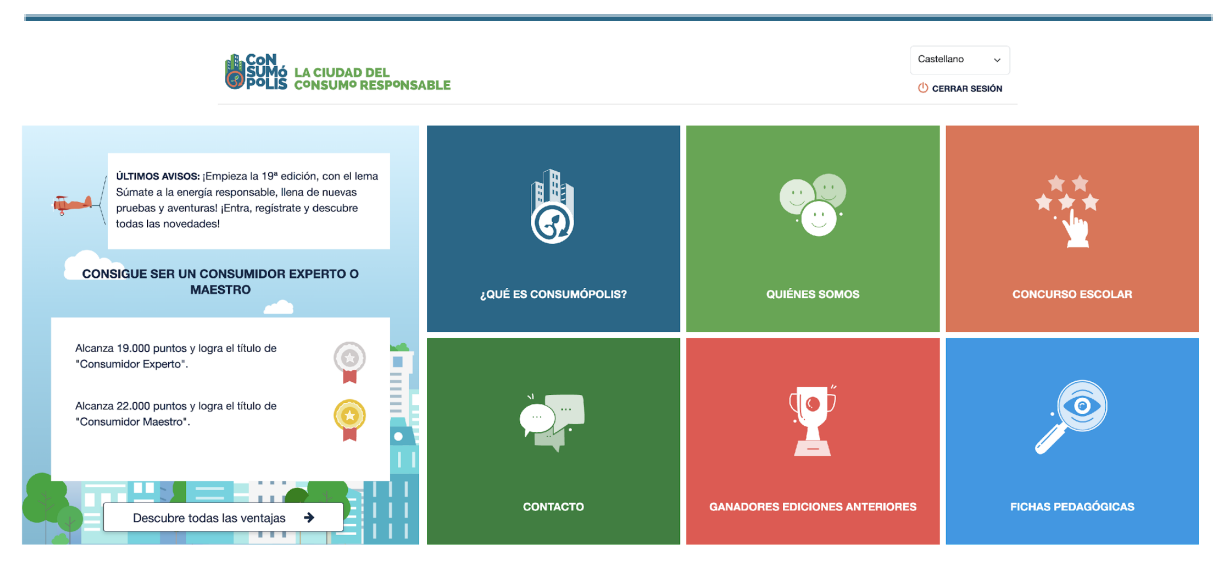

# **1. ACCESO AL PORTAL**

*Imagen nº1: pantalla del portal principal de Consumópolis*

# **1.1 Selector de idioma**

Permite seleccionar el idioma: castellano, catalán, valenciano, gallego y euskera. Si no se selecciona ningún idioma, por defecto, se abre en castellano. En el caso de que quiera cambiar el idioma en la ciudad de Consumópolis, también puede hacerlo haciendo clic en el desplegable.

# **1.2 ¿Qué es Consumópolis**

Vídeo de presentación de Consumópolis. Duración: 2 minutos

# **1.3 ¿Quiénes somos?**

Presentación de la Dirección General de Consumo del Ministerio de Consumo y de los organismos competentes en Consumo de las diferentes Comunidades Autónomas.

## **1.4 Concurso escolar**

Acceso al concurso escolar. Ver apartado 2 de este documento.

## **1.5 Contacto**

Permite acceder a la dirección de correo electrónico de la administración del concurso ([consultas.consumopolis@consumo.gob.es\)](mailto:consultas.consumopolis@consumo.gob.es) y enviarle un correo electrónico para resolver dudas e incidencias.

## **1.6 Ganadores de las ediciones anteriores**

Permite visualizar los trabajos de los equipos ganadores de las últimas ediciones de Consumópolis.

Se puede filtrar los resultados según los siguientes criterios: Nivel de premios (Nacional y Autonómico); Comunidad Autónoma; Edición de Consumópolis; Ciclo escolar.

## **1.7 Fichas pedagógicas**

 $6.6 - M$ 

Permite acceder a las fichas pedagógicas que sirven de apoyo a las personas

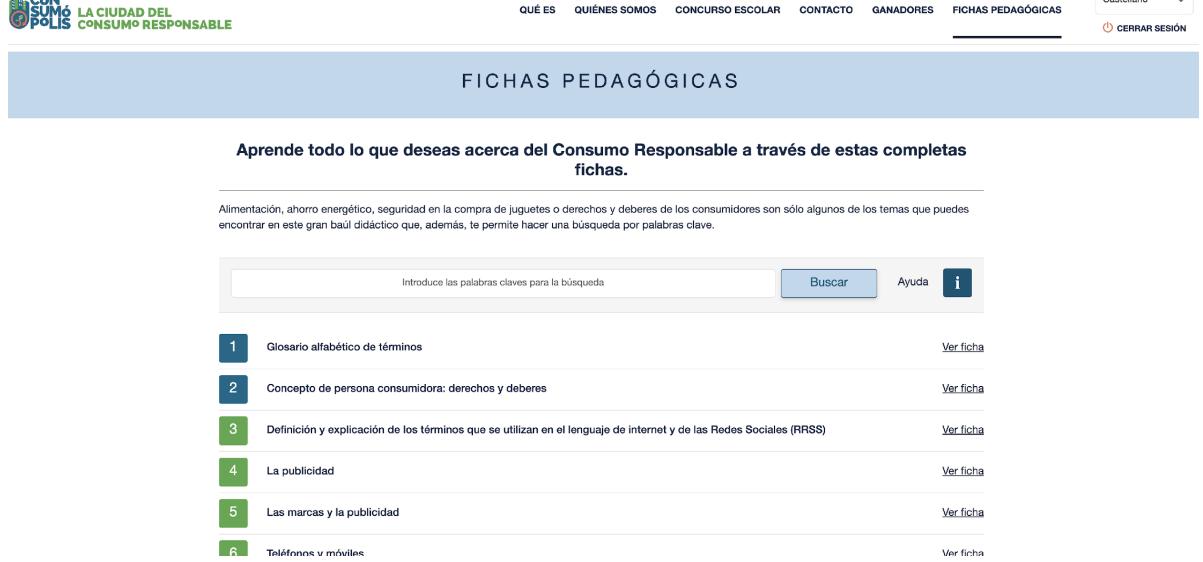

participantes para responder a las preguntas del concurso. Se pueden consultar on-line y también descargar e imprimir.

*Imagen nº2: pantalla del interfaz de acceso a las fichas pedagógicas*

Se dispone de un buscador por palabras.

# **¿Cómo utilizar el buscador?**

- Si se busca una palabra es importante escribirla correctamente, ya que el buscador distingue las palabras con y sin tilde (no importa si se utiliza mayúsculas o minúsculas).
- Si se buscan dos o más palabras en una misma ficha, se escriben las palabras en el buscador separadas por el signo "+", por ejemplo: pirámide + alimentación.
- Si se buscan dos o más palabras en distintas fichas, se escriben las palabras separadas por una coma, por ejemplo: alimento, alimentación.
- Si se busca un grupo de palabras en un determinado orden se escriben las palabras entre comillas, por ejemplo: "hojas de reclamaciones".

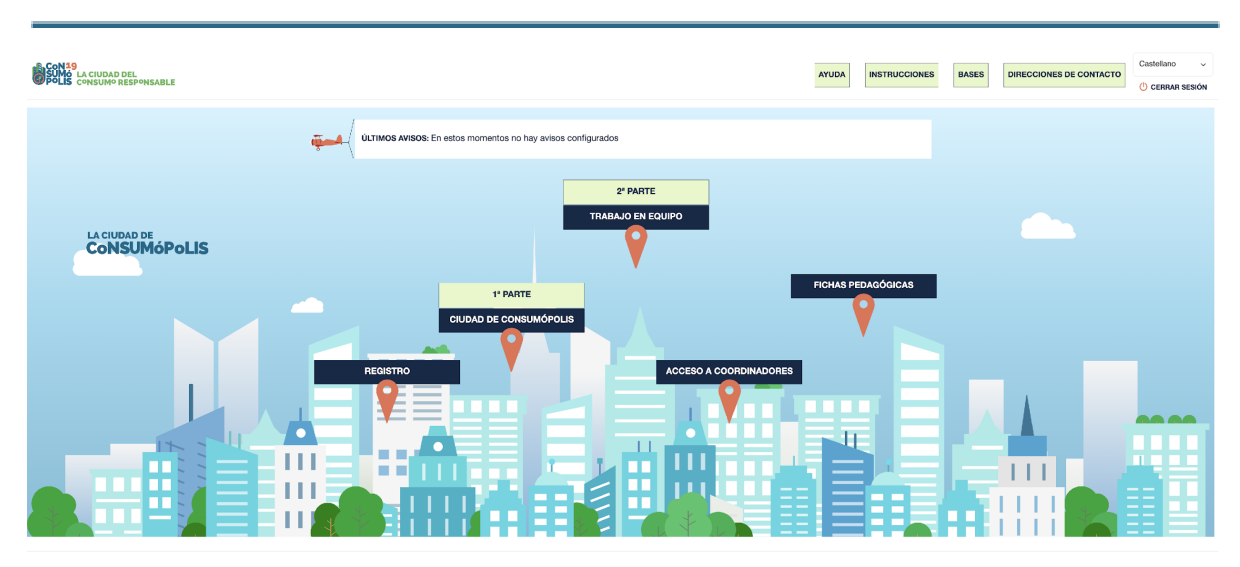

# **2. ACCESO AL CONCURSO**

*Imagen nº3: pantalla del interfaz de la página principal del concurso*

La página principal del concurso consta de las siguientes secciones: AYUDA, INSTRUCCIONES, BASES, DIRECCIONES DE CONTACTO, REGISTRO, 1ª PARTE, 2ª PARTE, ACCESO A COORDINADORES, FICHAS PEDAGÓGICAS.

## **2.1. Ayuda**

(Accesible a partir del 02/10/2023)

Permite descargar un documento de ayuda rápida que incluye *Preguntas frecuentes y respuestas* sobre diversos aspectos del concurso.

#### **2.2. Instrucciones**

(Accesibles a partir del 02/10/2023)

Permite acceder al presente documento que recoge detalladamente cómo participar en el concurso.

## **2.3 Bases**

(Accesibles a partir del 02/10/2023)

El concurso consta de dos fases de participación:

- Una fase autonómica, organizada por los organismos competentes en Consumo de cada una de las ciudades y comunidades autónomas, en la que se seleccionarán a los equipos ganadores por cada nivel de participación.
- Una fase nacional, organizada por la Dirección General de Consumo del Ministerio de Consumo, en la que participarán los equipos que resulten ganadores en cada ciudad y comunidad autónoma.

Este apartado permite acceder y descargar los siguientes documentos:

- **Bases del concurso escolar Consumópolis** https://consumopolis.consumo.gob.es/concurso/pdfs/bases\_consumopolis\_es.pdf , que regulan la participación y la concesión de los premios.
- **Resolución de convocatoria del concurso escolar 2023-2024 Consumópolis19**, [https://consumopolis.consumo.gob.es/concurso/pdfs/convocatoria\\_nacional\\_es.pdf](https://consumopolis.consumo.gob.es/concurso/pdfs/convocatoria_nacional_es.pdf) que regula la convocatoria nacional de los premios.
- **Bases autonómicas o resolución de convocatoria del concurso escolar 2023-2024 Consumópolis19**, que regulan la participación en su ámbito territorial y la convocatoria de los premios autonómicos en las comunidades autónomas organizadoras del concurso.

**Importante**: Para proceder al registro de los equipos y realizar las dos partes del concurso, no es necesario que se hayan publicado las bases o convocatorias autonómicas. En caso de que alguna comunidad o ciudad autónoma no las publique antes de la finalización de la segunda parte, los equipos seguirán las indicaciones de las Bases generales del concurso, las presentes Instrucciones generales de participación, y la convocatoria nacional. En esta última se establece que la Comunidad Autónoma de Cantabria, la Ciudad Autónoma de Ceuta y la Ciudad Autónoma de Melilla son territorios no organizadores del concurso, y se definen sus instrucciones de participación.

## **2.4 Direcciones de contacto**

(Accesibles a partir del 02/10/2023)

Permite descargar un documento con los datos de contacto de la Dirección General de Consumo del Ministerio de Consumo y de los organismos competentes en materia de consumo de las comunidades autónomas y ciudades organizadoras del concurso.

## **2.5 Acceso coordinadores**

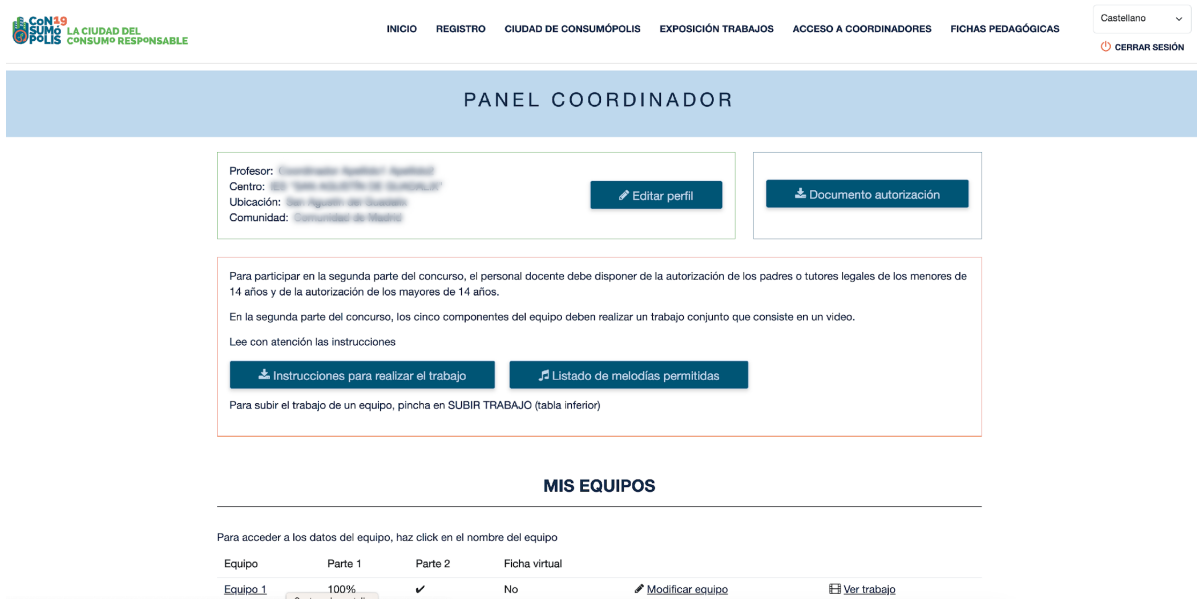

(Accesible a partir del 02/10/2023)

## *Imagen nº4: pantalla del panel del coordinador*

Permite al personal docente coordinador consultar los datos completos de sus equipos y del alumnado que los componen: nombres y usuarios, así como otra información de interés sobre la participación en el concurso de cada uno de ellos: puntuación y progreso en el concurso.

Para acceder a esta información es necesario introducir la dirección de correo electrónico y la contraseña personal que el personal docente coordinador haya establecido previamente en el registro.

## **2.6 Registro**

(Accesible desde el 02/10/2023 hasta el 19/02/2024)

Para participar en Consumópolis es necesario que una persona docente del centro educativo se registre como coordinador. Para ello, debe cubrir los datos del formulario de registro.

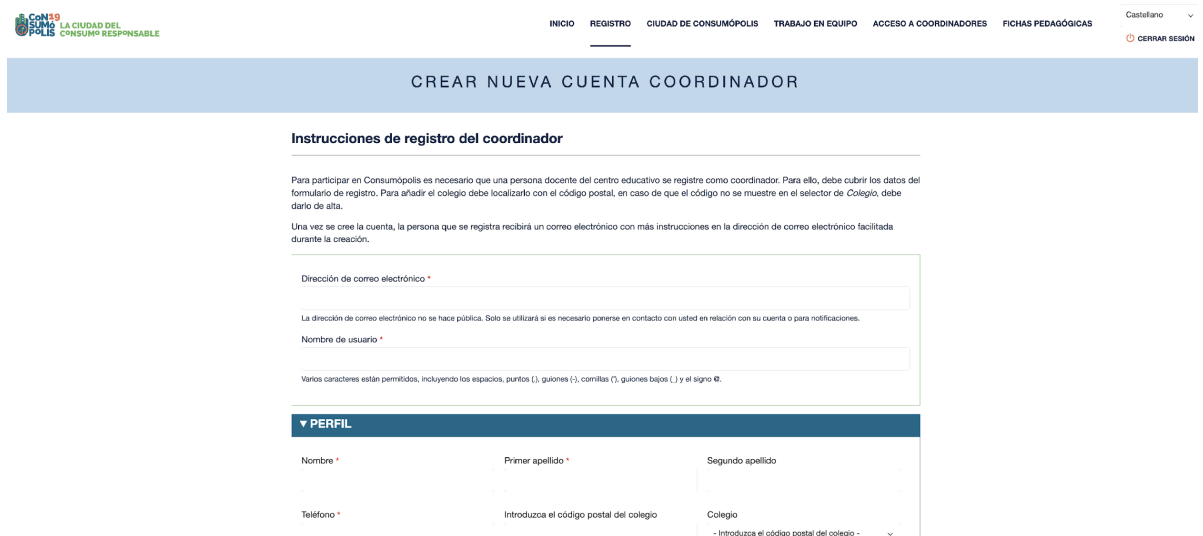

*Imagen nº5: pantalla del interfaz de registro del coordinador*

Para añadir el colegio debe localizarlo con el código postal, en caso de que el código no se muestre en el selector de Colegio, debe darlo de alta.

Una vez creada la cuenta, la persona que se registra recibirá un correo electrónico con más instrucciones en la dirección de correo electrónico facilitada durante la creación.

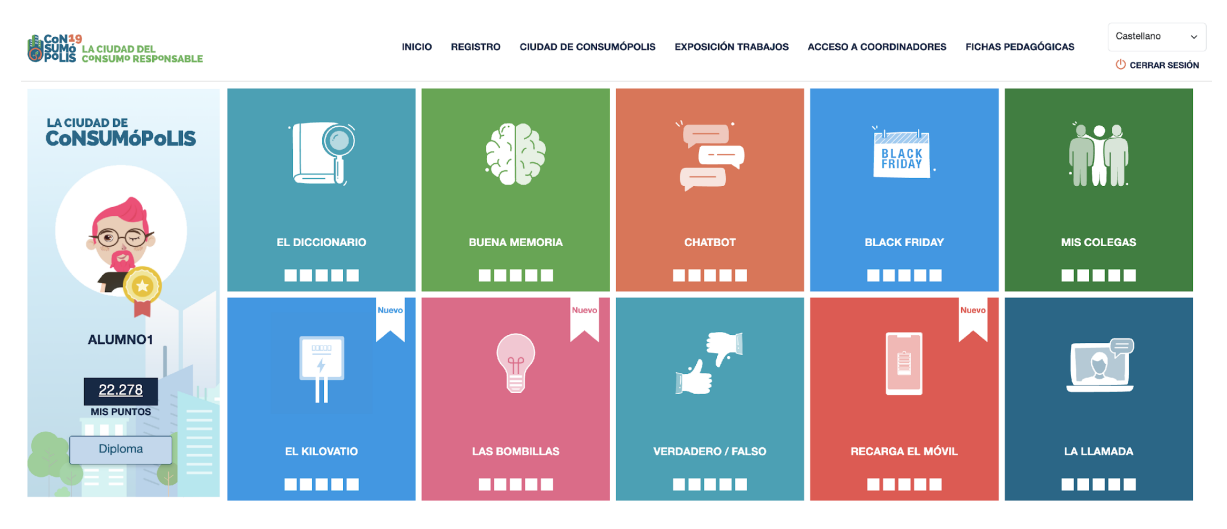

# **2.7 Primera parte: Ciudad de Consumópolis**

(Accesible desde el 02/10/2023 hasta el 18/03/2024)

*Imagen nº6: pantalla de acceso a las 10 pruebas (parte 1) y al vestidor*

Permite acceder a las diez pruebas planteadas en el concurso por la ciudad virtual de Consumópolis. Para poder acceder es necesario registrarse previamente.

## **2.8 Segunda parte: Trabajo en equipo**

(Accesible desde el 02/10/2023 hasta el 02/04/2024)

Información general sobre el trabajo en equipo y acceso a las instrucciones para realizar el trabajo así como el listado de melodías permitidas.

## **2.9 Segunda parte: Exposición de los trabajos**

(Accesible a partir del 11/04/2024)

Todos los trabajos se exponen en el sitio web https://consumopolis.consumo.gob.es/, y pueden ser visualizados por los alumnas y alumnos de los equipos que han participado en la segunda parte del concurso.

La búsqueda de los trabajos se puede realizar según los siguientes criterios: Nivel de participación y/o comunidad autónoma.

## **2.10 Acceso a coordinadores**

(Accesible desde el 02/10/2023 hasta el 02/04/2024)

Acceso al panel coordinador que permite

- Dar de alta un equipo
- Acceder a los datos de los equipos registrados, modificar los datos del equipo, subir los trabajos de la parte 2 y descargar la ficha virtual.

## **2.11 Fichas pedagógicas**

Permite acceder a las fichas pedagógicas que sirven de apoyo a las personas participantes para responder a las preguntas del concurso. Se pueden consultar on-line y también descargar e imprimir.

## **3. REGISTRO**

(Accesible desde el 02/10/2023 hasta el 19/02/2024)

## **3.1**. **Registro de los equipos**

Para participar en Consumópolis es necesario que el personal docente coordinador registre a los equipos participantes. Desde la página de inicio acceder a Concurso escolar >> Registro.

Cada equipo estará compuesto por **cinco alumnas** o **alumnos** matriculados o matriculadas en cursos de un mismo nivel de participación y estará coordinado por una persona docente del centro educativo (ver artículo 2 de las Bases reguladoras del Concurso escolar Consumópolis).

## **3.2**. **Datos necesarios para el registro**

En la inscripción se facilitan los datos identificativos del personal docente coordinador, del centro educativo y de los componentes de cada equipo.

El personal docente coordinador debe rellenar el formulario con los datos que se solicitan. Los campos con \* son obligatorios.

Después de rellenar el código postal aparecerán en los colegios dados de alta en el sistema relacionados con ese código. Si el colegio no está en el sistema, se puede crear uno seleccionando "Crear nueva escuela".

Cuando se hayan completado los datos, el personal docente coordinador deberá pulsar el botón "Crear nueva cuenta". Recibirá a su correo electrónico un email para completar el registro, y establecer la contraseña a través de un enlace de inicio de sesión único.

Al pulsar sobre iniciar sesión se muestra el perfil creado y los campos para establecer la contraseña.

Rellenar la contraseña, confirmar la contraseña y Guardar. Se podrá también seleccionar el idioma por defecto.

El coordinador podrá a continuación dar de alta a los equipos.

El personal docente coordinador podrá acceder y modificar los datos de registro de sus alumnos en cualquier momento. El ciclo escolar no se podrá modificar en el caso de que algún alumno haya empezado a jugar. Por causas de fuerza mayor, un miembro del equipo o el docente coordinador, en su caso, podrá ser sustituido por otro, previa aceptación por la organización, que dará las instrucciones precisas para proceder a la inscripción del nuevo miembro o del coordinador del equipo.

En los nombres de los equipos, contraseñas o usuarios no pueden utilizarse palabras malsonantes, insultos, ni términos ofensivos. El incumplimiento de cualquiera de estos requisitos conlleva la inmediata descalificación del equipo.

## **3.3 Aceptación de las Bases y política de privacidad**

Para poder completar el registro, el personal docente coordinador y cada uno de los componentes del equipo deben declarar expresamente que han leído y aceptan las Bases reguladoras, la Política de Privacidad y la Política de protección de datos, marcando las casillas habilitadas al efecto al final de la zona de inscripción.

#### **3.4 Confirmación del registro**

Completado el registro de cada equipo, el personal docente coordinador recibe por correo electrónico la confirmación de la inscripción del equipo, que debe validar por la misma vía.

**4. PRIMERA PARTE: CIUDAD DE CONSUMÓPOLIS** (Puede realizarse desde el 02/10/2023 hasta el 18/03/2024)

#### **4.1 Identificación para el acceso a las pruebas**

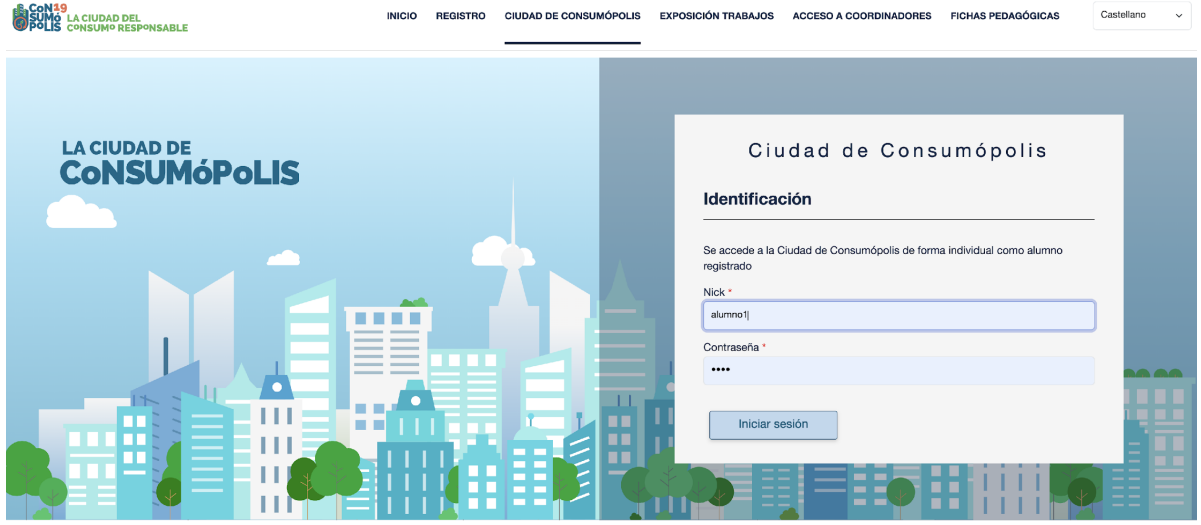

Se accede a la ciudad virtual de Consumópolis de forma individual, como persona concursante registrado. Si la persona concursante accede por primera vez a las pruebas de la primera parte, debe**:**

- 1. Introducir el usuario y la contraseña que le ha facilitado el profesor. En el caso de que el participante no se acuerde o quiera modificar su contraseña, el coordinador podrá crear una nueva desde el Panel Coordinador. Podrá también modificar el nombre y los dos apellidos del participante.
- 2. Configurar su personaje en el vestidor.

## *Imagen nº7: pantalla de identificación*

Una vez que la persona concursante se ha identificado, se abre una pantalla que permite acceder a las herramientas del concurso y a las pruebas.

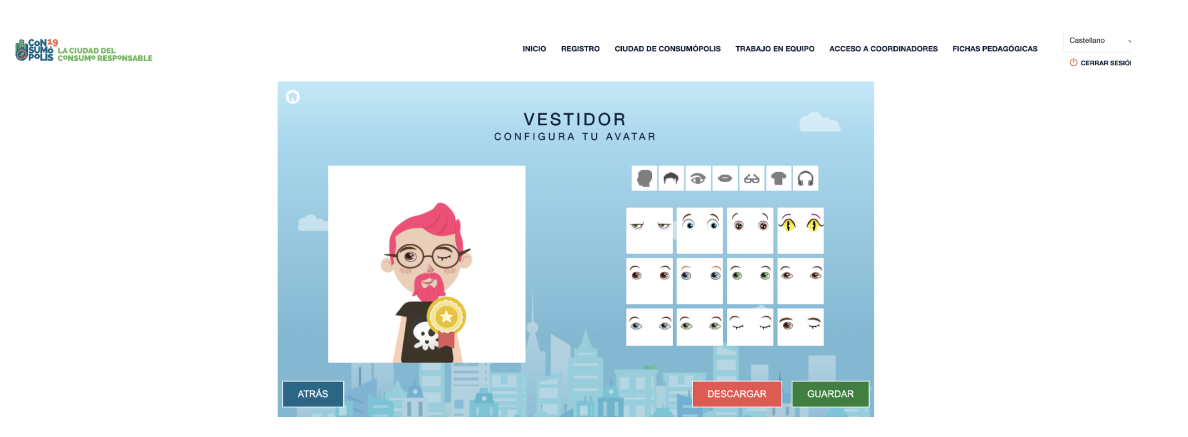

## **4.2 Vestidor / Personaje virtual**

*Imagen nº8: pantalla del vestidor (personaje virtual del alumnado)*

Cada uno de los miembros del equipo debe configurar un personaje virtual para lo que dispone de un vestidor, al que puede acceder una vez que se haya identificado. Este personaje le representa durante todas las pruebas por la ciudad virtual y también figura en la clasificación final, junto a su nombre de usuario y a los de los otros componentes del equipo. Para preservar su anonimato, las personas participantes aparecen en todo momento en el sitio web con su nombre de usuario.

## **4.3 Interfaz de acceso a las pruebas**

La ciudad virtual de Consumópolis tiene 10 pruebas que el alumnado ha de realizar. No hay un orden específico, el alumnado puede entrar en las pruebas en el orden que desee. Para completar la primera parte es necesario que el alumnado puntúe en cada una de las de las diez pruebas: CHATBOT; BUENA MEMORIA; DICCIONARIO; BLACK FRIDAY; MIS COLEGAS; LA LLAMADA; VERDADERO FALSO; EL KILOVATIO; LAS BOMBILLAS; RECARGA EL MÓVIL

**IMPORTANTE:** el alumnado puede volver a entrar en las pruebas las veces que quiera para mejorar su puntuación, y, por ende, la de su grupo.

La puntuación máxima total por alumno o alumna y por prueba es de 2.500 puntos. La puntuación máxima total por alumno o alumna al finalizar la primera parte es de 25.000 puntos.

Los cuadrados que aparecen en la viñeta de acceso a cada una de las pruebas simbolizan la puntuación obtenida en la prueba.

- 0 cuadrados si la puntuación es 0.
- 1 cuadrado si la puntuación es entre 1 y 500 puntos (inclusive).
- 2 cuadrados si la puntuación es > 500 puntos.
- 3 cuadrados si la puntuación es > 1.000 puntos.
- 4 cuadrados si la puntuación es > 1.500 puntos.
- 5 cuadrados si la puntuación es > 2.000 puntos.

## **4.4 Detalle de cada prueba**

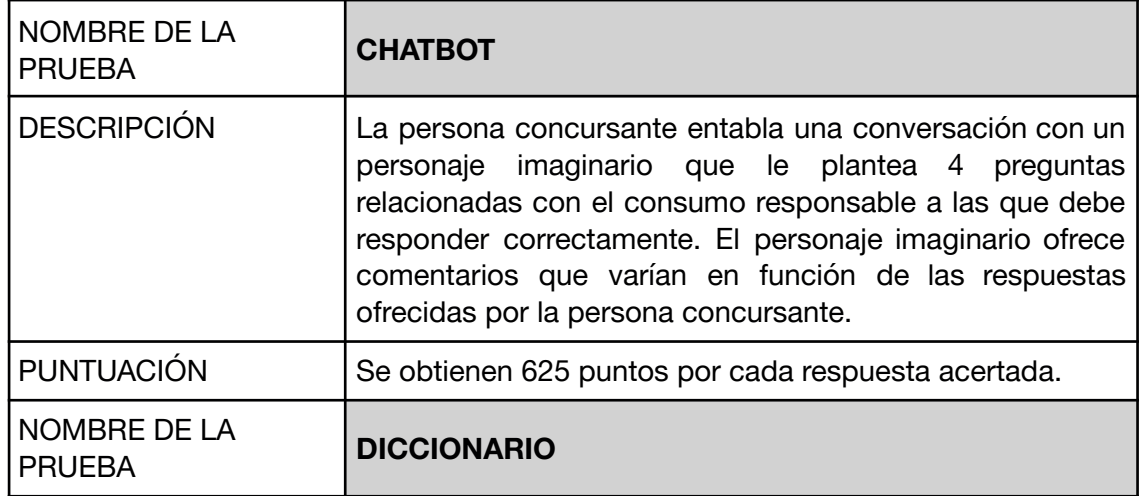

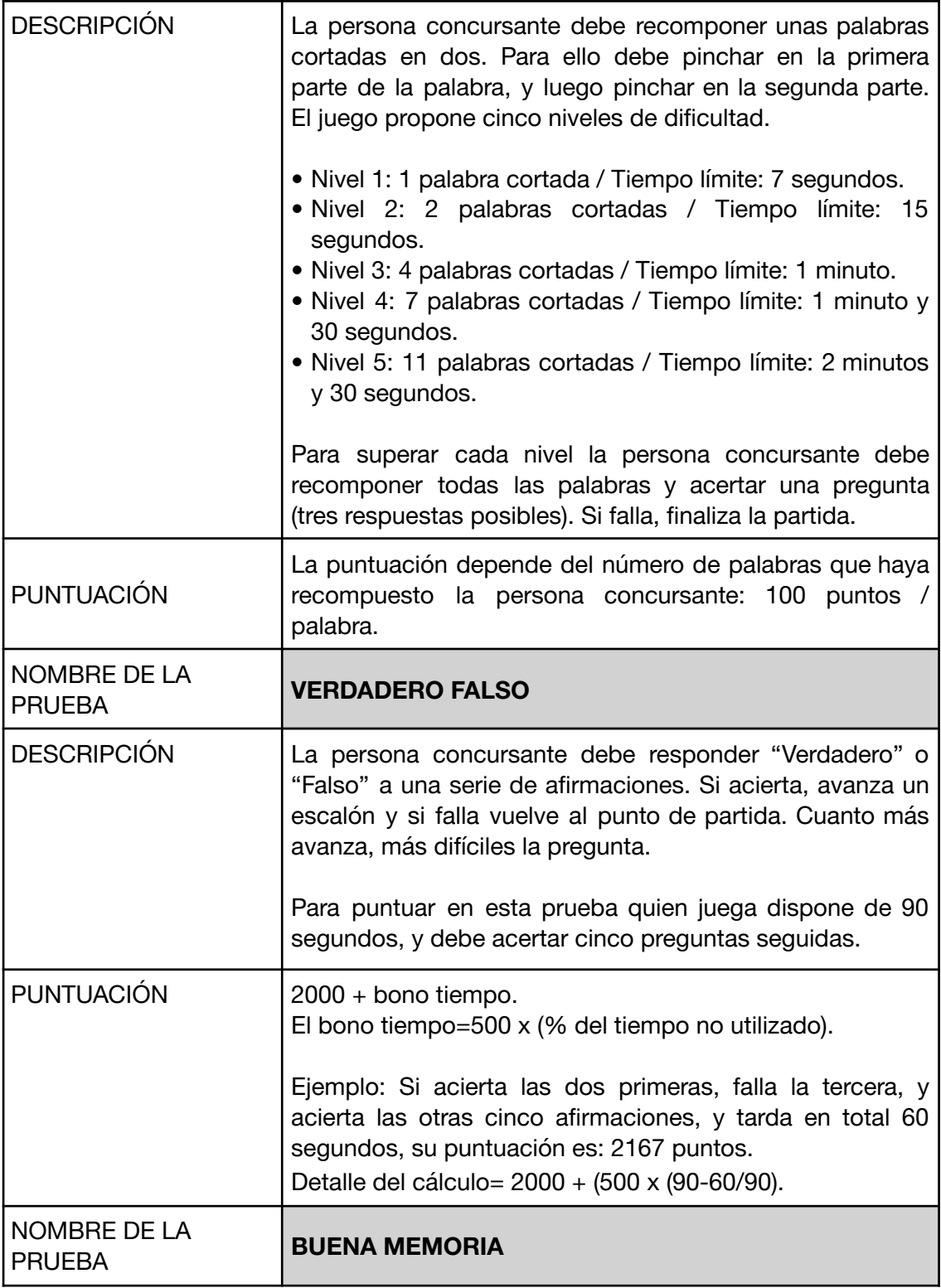

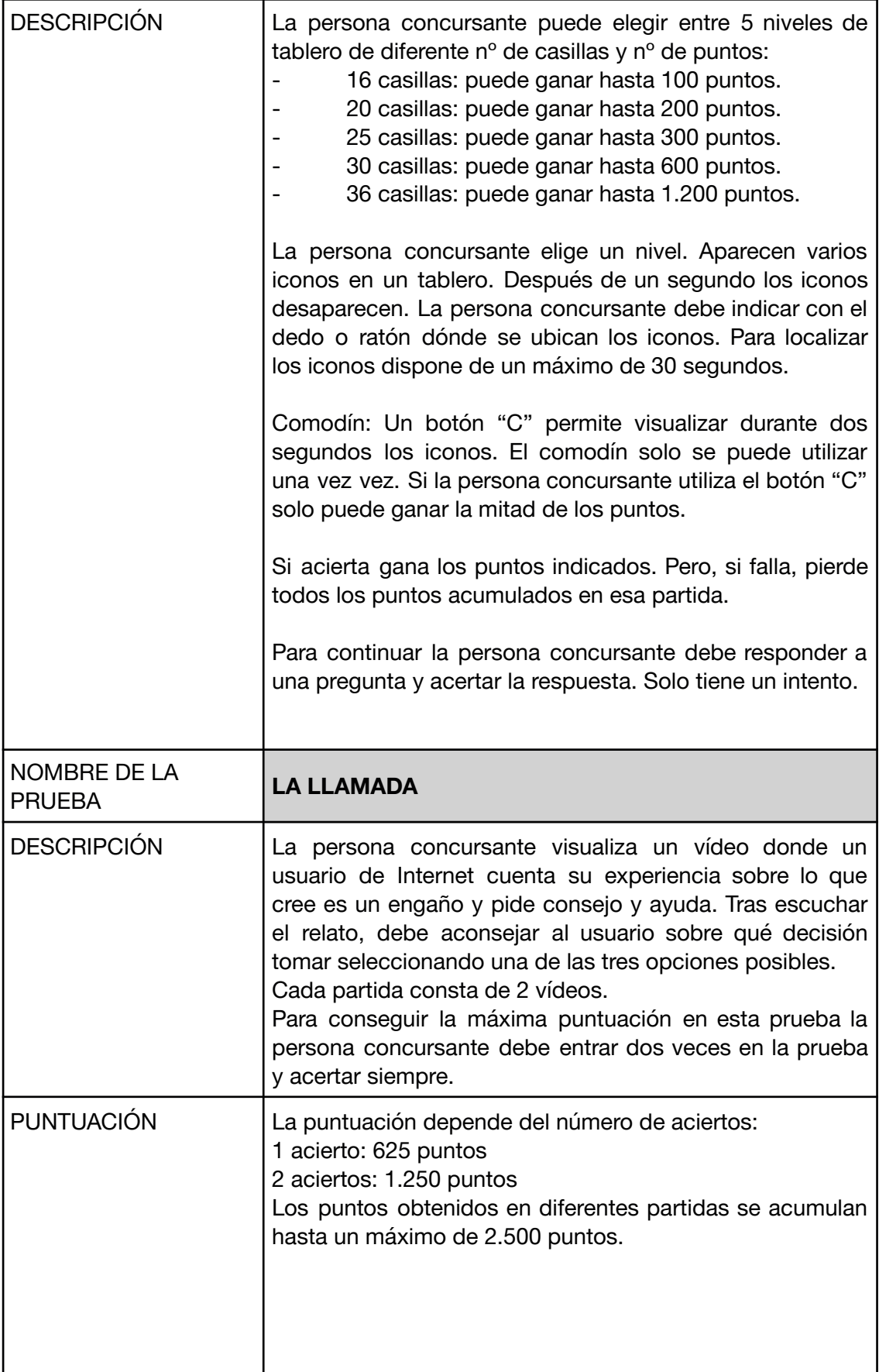

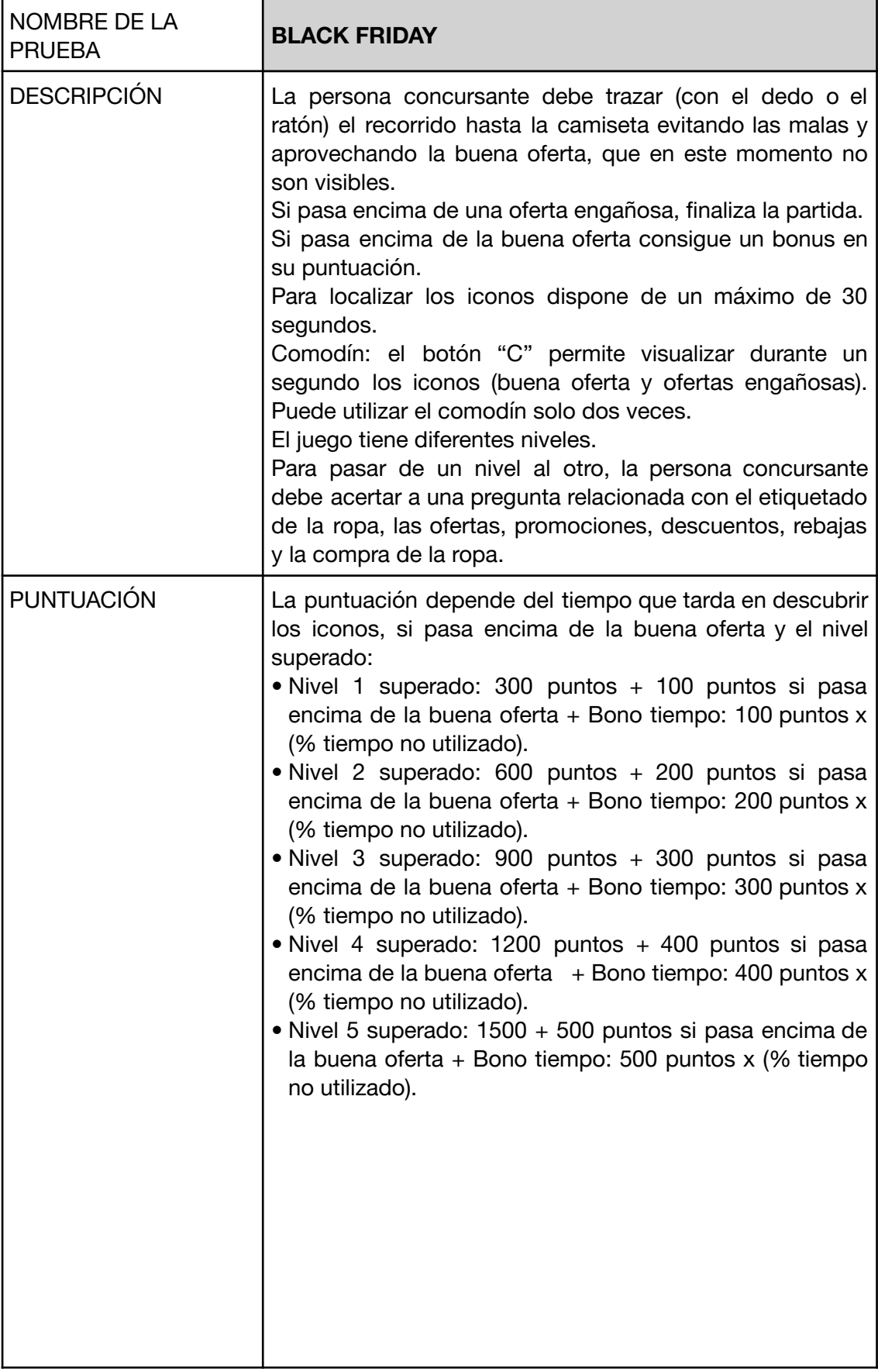

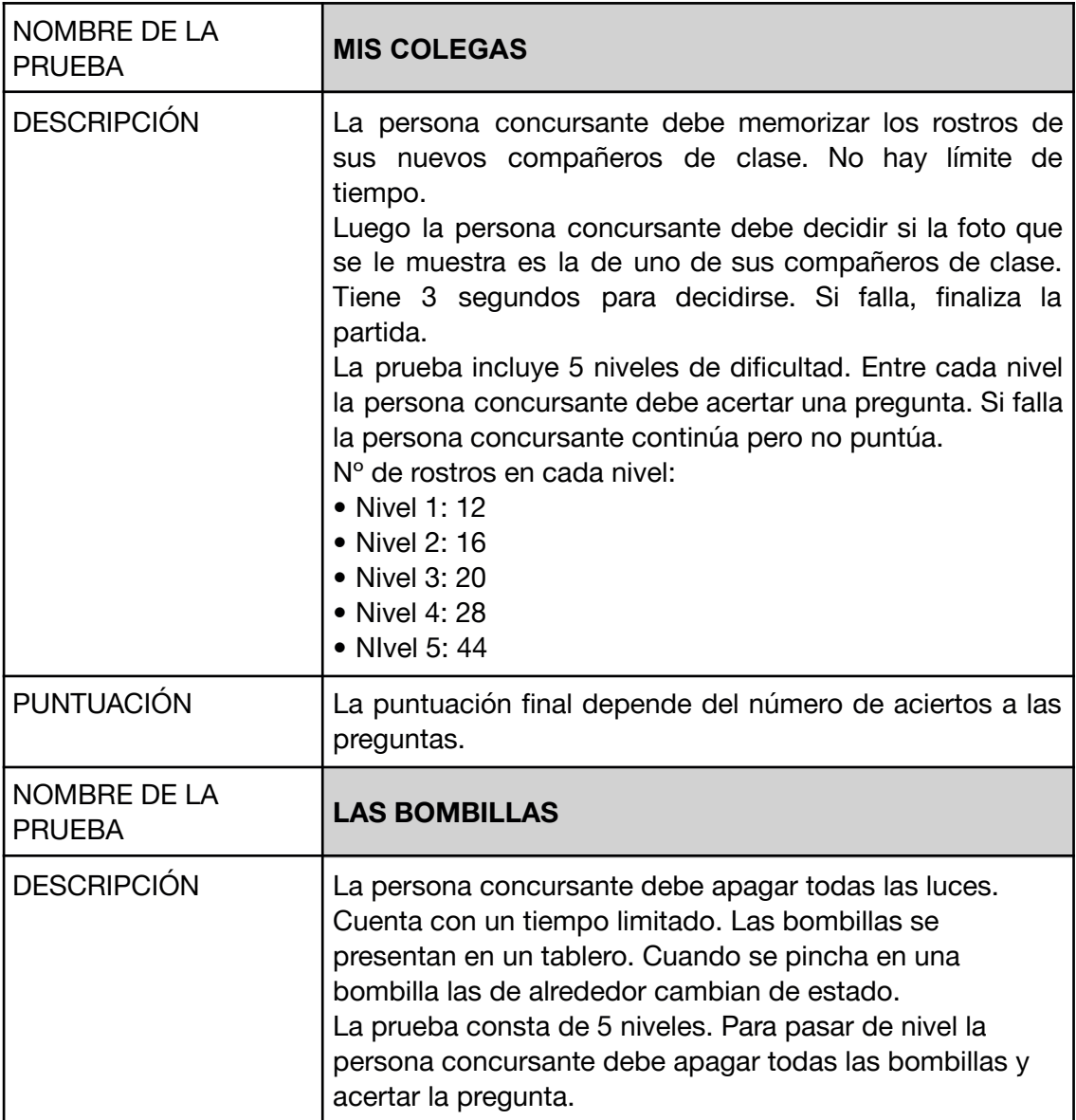

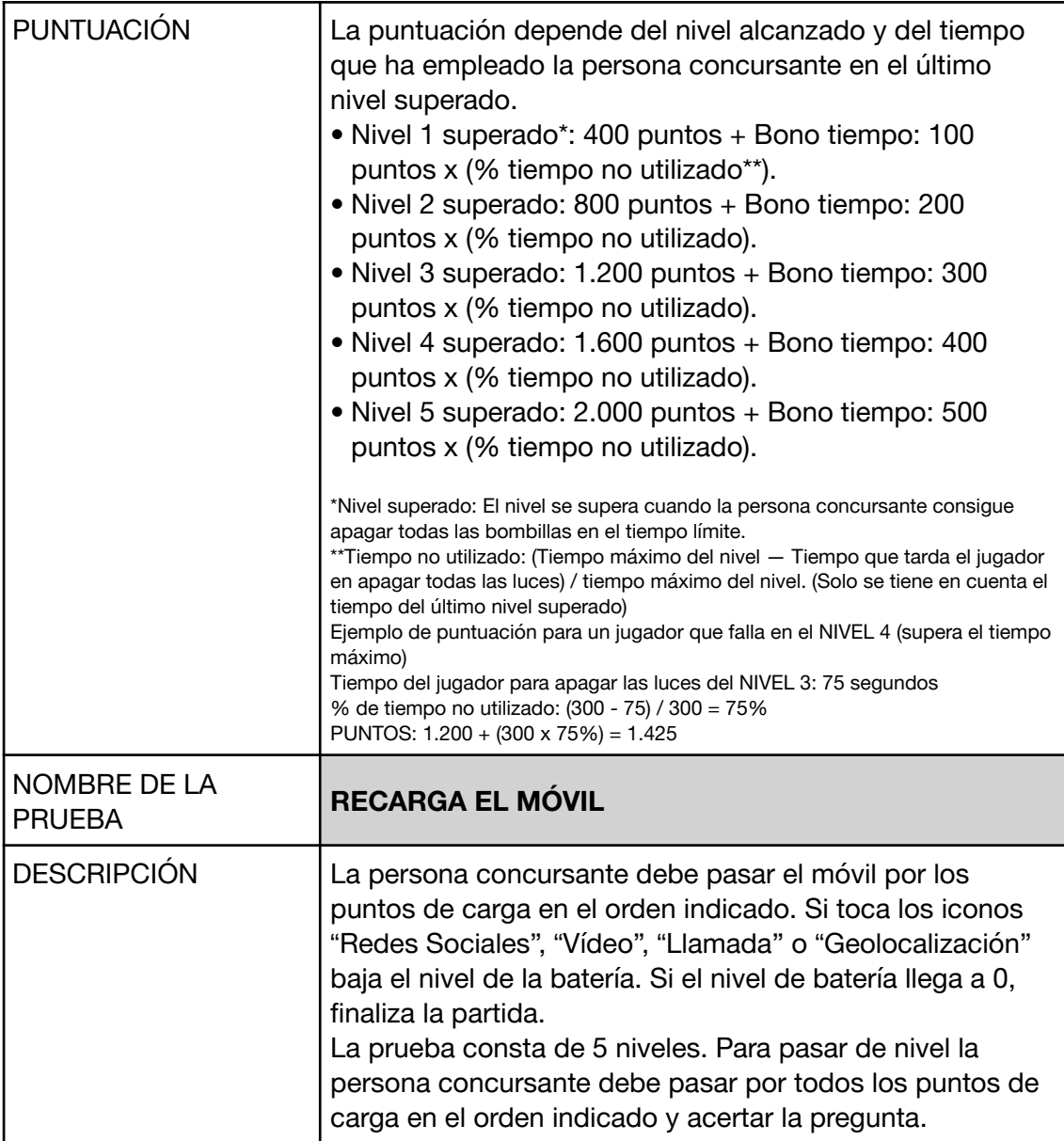

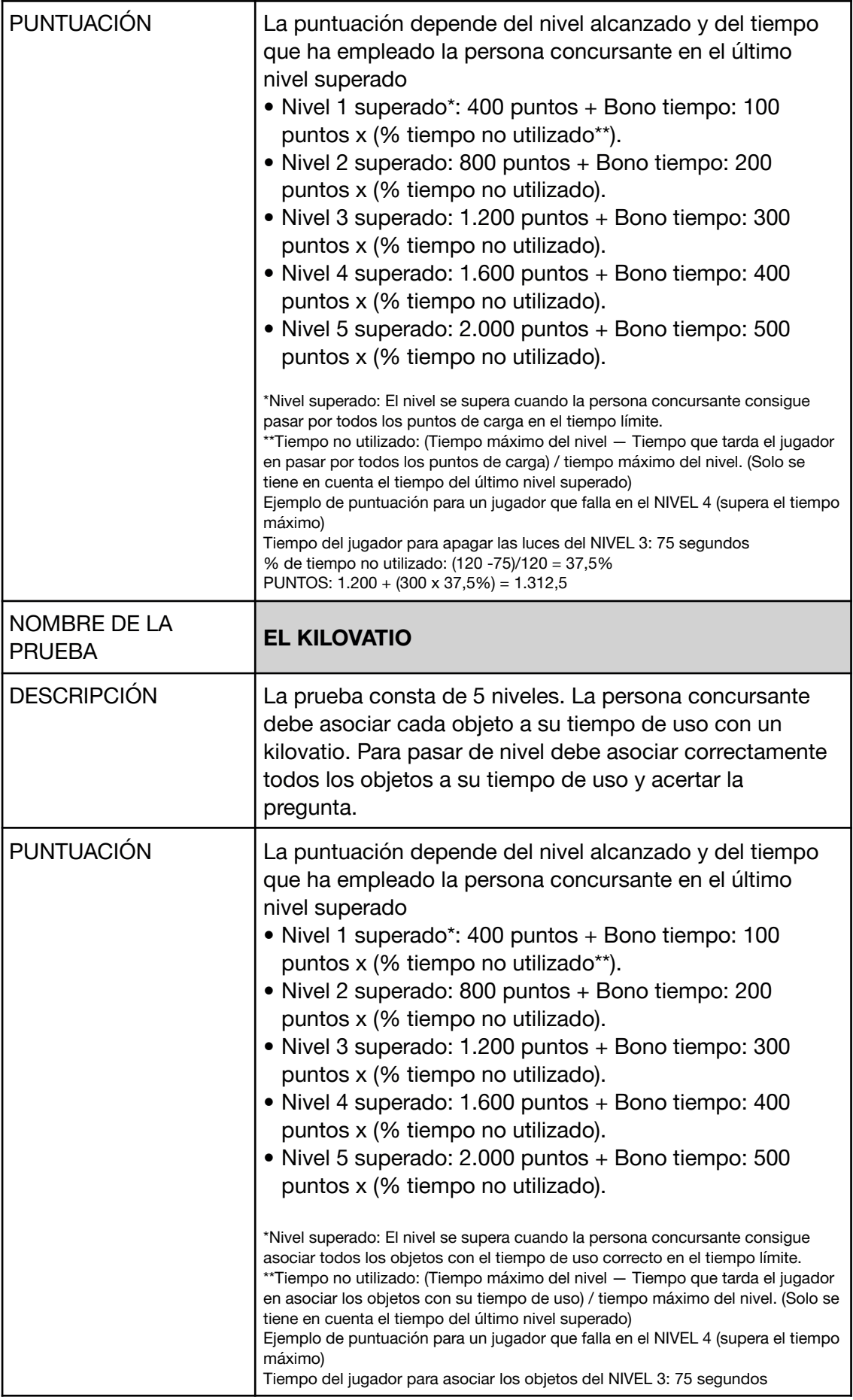

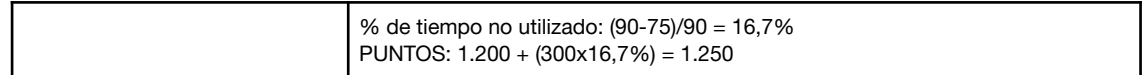

## **4.5 Alumnos o alumnas "Consumidor Experto" o "Consumidor Maestro"**

(Accesible a partir del 02/10/2023)

Los alumnos o alumnas que alcanzan individualmente una determinada puntuación consiguen una serie de ventajas:

Los alumnos o alumnas que alcanzan **19.000 puntos** totales logran el título de "**Consumidor Experto**".

- El avatar luce una medalla de plata.
- El avatar, junto con el nombre de usuario, está visible durante una semana en la página de inicio del Concurso.
- El avatar dispone de nuevas posibilidades de configuración.

Los alumnos o alumnas que alcanzan **22.000 puntos** totales logran el título de "**Consumidor Maestro**".

- El avatar luce una medalla de oro.
- El avatar, junto con el nombre de usuario, está visible durante una semana en la página de inicio del Concurso.
- El alumno o alumna gana 1.000 puntos.

## **4.6 Diploma acreditativo**

Todas las personas concursantes que hayan completado y puntuado en las diez pruebas obtienen un diploma acreditativo, que se puede descargar directamente desde la propia plataforma.

#### **4.7 Acceso a las pruebas fuera de las fechas del concurso**

(Accesible desde el 03/04/2024 hasta el comienzo de la siguiente edición de Consumópolis)

Es posible el acceso libre a las pruebas de Consumópolis una vez finalizado el concurso.

No se tiene en cuenta la puntuación obtenida por las personas participantes en las pruebas de Consumópolis fuera de las fechas del concurso.

Esta opción es accesible desde el final de esta edición de Consumópolis hasta el inicio de la siguiente.

#### **5. SEGUNDA PARTE: TRABAJO EN EQUIPO**

(Puede realizarse desde el 02/10/2023 hasta el 02/04/2024)

## **5.1 Autorización y consentimiento**

Para participar en la segunda parte del concurso, el personal docente debe disponer de la autorización de los padres o tutores legales de los menores de 14 años y del consentimiento de los mayores de 14 años.

El documento de autorización / consentimiento se puede descargar en la zona de REGISTRO y ACCESO COORDINADORES.

## **5.2 Características del trabajo en equipo**

La Segunda Parte del Concurso consiste en la realización de un vídeo musical. Los **cinco componentes** del equipo deben realizar de manera conjunta un vídeo musical que incluya la elaboración de la letra de una canción y una coreografía relacionadas con el **lema principal de la 19ª edición** de Consumópolis:

## *Súmate a la energía responsable*

**El objetivo del vídeo musical** será convencer a su entorno escolar, familiar y social de la necesidad de utilizar de forma responsable la energía, dando a conocer buenas prácticas innovadoras en esta materia.

Algunas ideas que los escolares podrían desarrollar son:

- Cómo ahorrar energía (luz, gas, agua, calefacción, baterías de dispositivos eléctricos...) en casa / escuela / con los amigos…
- Cómo ahorrar energía en el consumo de productos (etiquetado energético, pilas recargables, bombillas de bajo consumo, ropa de segunda mano…).
- Transporte sostenible.
- Cómo ahorrar en el consumo y ocio tecnológicos (coste energético de las redes sociales, consumo de gigas, uso de móviles/tabletas…).
- Factura energética.
- Cómo ahorrar energía para combatir el cambio climático.
- Ventajas y desventajas de las energías renovables y/o no renovables.
- Autoconsumo energético.

Se recomienda consultar las fichas pedagógicas para la elaboración del trabajo.

Para la realización del trabajo será necesario subir en el espacio virtual dos archivos independientes que contengan el video musical y la letra de la canción.

#### **5.3 Requisitos del trabajo en equipo:**

#### **Requisitos técnicos**

El personal docente coordinador debe recopilar la autorización de ambos padres o tutores legales de cada uno de los menores de catorce años que vayan a participar en el trabajo, o el consentimiento de cada uno de los mayores de catorce años, utilizando para ello el Documento de Autorización que encontrará en:

[https://consumopolis.consumo.gob.es/sites/default/files/docs/authorisation/autorizacion\\_](https://consumopolis.consumo.gob.es/sites/default/files/docs/authorisation/autorizacion_padres_es.doc) [padres\\_es.doc](https://consumopolis.consumo.gob.es/sites/default/files/docs/authorisation/autorizacion_padres_es.doc)

La falta de esta autorización será causa de descalificación del trabajo.

Los videos musicales que no cumplan con los siguientes requisitos serán descalificados:

- Solo podrán utilizarse melodías disponibles en la plataforma, libre de derechos.
- El vídeo tendrá una duración de un máximo de 90 segundos.
- Formatos admitidos para el vídeo: mp4, m4v, mov, wmv, avi, mpg.
- El vídeo será preferiblemente en formato horizontal.
- Formatos admitidos para la letra de la canción: pdf.
- Peso máximo del vídeo: 150 Mb.
- El lema, título o eslogan, la letra de la canción y las imágenes o cualquier otro contenido incluido en el trabajo no debe contener errores lingüísticos.

En la elaboración del trabajo deben respetarse los principios de la educación en valores.

Se valorará que el trabajo sea pedagógico (con un fin didáctico, educativo) y adaptado al público infantil y juvenil, así como consideraciones de consumo responsable, saludable, sostenible y solidario.

El trabajo puede presentarse en cualquiera de los idiomas cooficiales del Estado.

## **Requisitos legales**

Las imágenes o cualquier otro contenido incluido en el trabajo no pueden vulnerar los derechos de autor o la propiedad intelectual. El participante no incluirá en los trabajos a ningún tercero.

En ningún caso se podrán colgar contenidos violentos, xenófobos, sexistas, o pornográficos, difamatorios, obscenos o amenazantes, que atenten contra el derecho al honor y a la propia imagen, que inciten o publiciten actividades y servicios ilegales, que lesionen bienes o derechos de terceros, o que conculquen de cualquier forma la legislación española.

El Jurado descalificará aquellos trabajos que incorporen contenidos del tipo referido o que vulneren los derechos de autor o de propiedad intelectual o que incluyan datos de carácter personal de terceros.

El material remitido por el personal docente debe ser original, no responsabilizándose la organización del Concurso de ninguna reclamación que pudieran presentar terceros.

El incumplimiento de cualquiera de estos requisitos anteriores supone la descalificación inmediata del trabajo.

## **5.4 Subir el trabajo en equipo**

Tras finalizar el Trabajo en Equipo, el personal docente coordinador accede a *Subir Trabajo.* En este apartado se indica:

- Nombre del equipo.
- Título del trabajo.
- Seleccionar los archivos del vídeo (mp4, m4v, mov, wmv, avi, mpg) y de la letra de la canción (pdf)
- Confirmar *Subir Trabajo*.

Una vez subido el trabajo, el personal docente coordinador no lo puede modificar.

La plataforma de Consumópolis solo permite subir los trabajos de aquellos equipos **cuyos cinco componentes han completado y puntuado en las 10 pruebas de la Parte 1**.

Un equipo solo puede subir un trabajo en su espacio virtual.

### **5.5 Criterios de valoración del trabajo en equipo**

### COHERENCIA - Hasta 40 puntos

Adecuación a los objetivos del concurso y promoción de una reflexión crítica y motivadora del cambio.

### CREATIVIDAD Y ORIGINALIDAD - Hasta 20 puntos

Empleo de recursos propios y variados que lo destaquen y diferencien del resto de equipos; sin utilizar marcas ni logotipos/imágenes conocidas/registradas).

### PRESENTACIÓN - Hasta 20 puntos

Exposición clara y ordenada de los contenidos ofreciendo un resultado final fácilmente comprensible e inteligible.

## CALIDAD TÉCNICA - Hasta 15 puntos

Manejo y dominio de instrumentos y técnicas gráficas, audiovisuales, informáticas o de cualquier otro tipo empleadas en su realización y grado de complejidad del trabajo realizado.

#### CALIDAD LINGÜÍSTICA - Hasta 5 puntos

Empleo correcto de los distintos recursos lingüísticos: gramática, ortografía y léxico (no sexista).

## **5.6 Descarga y envío de la ficha virtual y documento de autorización / consentimiento**

Descarga de ficha virtual: Subido el trabajo a la plataforma, el personal docente coordinador puede descargar la **ficha virtual** correspondiente, documento que contiene los datos del trabajo: referencia, nombre del equipo, componentes y título.

## **La ficha virtual sólo puede descargarse cuando el trabajo esté revisado y aprobado por la organización del concurso.**

Una vez que la ficha virtual del trabajo se ha descargado, el trabajo no puede modificarse.

Documento de autorización / consentimiento: Para participar en la segunda parte del concurso, el personal docente debe disponer de la autorización de los padres o tutores legales de los menores de 14 años y del consentimiento de los mayores de 14 años.

Envío de ficha virtual y documento de autorización: La ficha virtual, el documento de autorización, la solicitud de participación, en el caso de que su comunidad así lo requiera, deben remitirse a las respectivas comunidades autónomas organizadoras del concurso en el plazo señalado en su convocatoria autonómica. Dicho plazo debe ser suficiente para cumplir con el plazo previsto en la convocatoria nacional.

Las personas participantes de la Comunidad Autónoma de Cantabria, Ciudad Autónoma de Ceuta o Ciudad Autónoma de Melilla deben presentar la ficha virtual en Dirección General de Consumo del Ministerio de Consumo, según lo previsto en la Convocatoria nacional.

## **5.7 Finalización del concurso**

La participación de los equipos en el concurso finaliza cuando el trabajo esté subido a la plataforma y se descarga la ficha virtual del mismo. A partir de este momento comienza el plazo para que el jurado evalúe la participación de los equipos en el concurso conforme a los criterios establecidos en las Bases reguladoras.